### **Sun Blade X3-2B (**旧**Sun Blade X6270 M3) Oracle® VM**サーバーインストールガイド

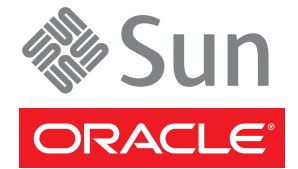

Part No: E36238–01 2012 年 7 月

Copyright © 2012, Oracle and/or its affiliates. All rights reserved.

このソフトウェアおよび関連ドキュメントの使用と開示は、ライセンス契約の制約条件に従うものとし、知的財産に関する法律により保護されて<br>います。ライセンス契約で明示的に許諾されている場合もしくは法律によって認められている場合を除き、形式、手段に関係なく、いかなる部分<br>も使用、複写、複製、翻訳、放送、修正、ライセンス供与、送信、配布、発表、実行、公開または表示することはできません。このソフトウェア<br>のリバース・エンジニアリング、逆アセンブル、

ここに記載された情報は予告なしに変更される場合があります。また、誤りが無いことの保証はいたしかねます。誤りを見つけた場合は、オラク ル社までご連絡ください。

このソフトウェアまたは関連ドキュメントを、米国政府機関もしくは米国政府機関に代わってこのソフトウェアまたは関連ドキュメントをライセ ンスされた者に提供する場合は、次の通知が適用されます。

#### U.S. GOVERNMENT END USERS:

Oracle programs, including any operating system, integrated software, any programs installed on the hardware, and/or documentation, delivered to U.S. Government end users are "commercial computer software" pursuant to the applicable Federal Acquisition Regulation and agency-specific supplemental regulations. As such, use, duplication, disclosure, modification, and adaptation of the programs, including any operating system, integrated software, any programs installed on the hardware, and/or documentation, shall be subject to license terms and license restrictions applicable to the programs. No other rights are granted to the U.S. Government.

このソフトウェアもしくはハードウェアは様々な情報管理アプリケーションでの一般的な使用のために開発されたものです。このソフトウェアも<br>しくはハードウェアは、危険が伴うアプリケーション(人的傷害を発生させる可能性があるアプリケーションを含む)への用途を目的として開発<br>されていません。このソフトウェアもしくはハードウェアを危険が伴うアプリケーションで使用する際、安全に使用するために、適切な安全装 置、バックアップ、冗長性(redundancy)、その他の対策を講じることは使用者の責任となります。このソフトウェアもしくはハードウェアを危<br>険が伴うアプリケーションで使用したことに起因して損害が発生しても、オラクル社およびその関連会社は一切の責任を負いかねます。

OracleおよびJavaはOracle Corporationおよびその関連企業の登録商標です。その他の名称は、それぞれの所有者の商標または登録商標です。

Intel、Intel Xeonは、Intel Corporationの商標または登録商標です。すべてのSPARCの商標はライセンスをもとに使用し、SPARC International, Inc.の 商標または登録商標です。AMD、Opteron、AMDロゴ、AMD Opteronロゴは、Advanced Micro Devices, Inc.の商標または登録商標で す。UNIXは、The Open Groupの登録商標です。

このソフトウェアまたはハードウェア、そしてドキュメントは、第三者のコンテンツ、製品、サービスへのアクセス、あるいはそれらに関する情 報を提供することがあります。オラクル社およびその関連会社は、第三者のコンテンツ、製品、サービスに関して一切の責任を負わず、いかなる 保証もいたしません。オラクル社およびその関連会社は、第三者のコンテンツ、製品、サービスへのアクセスまたは使用によって損失、費用、あ るいは損害が発生しても一切の責任を負いかねます。

# 目次

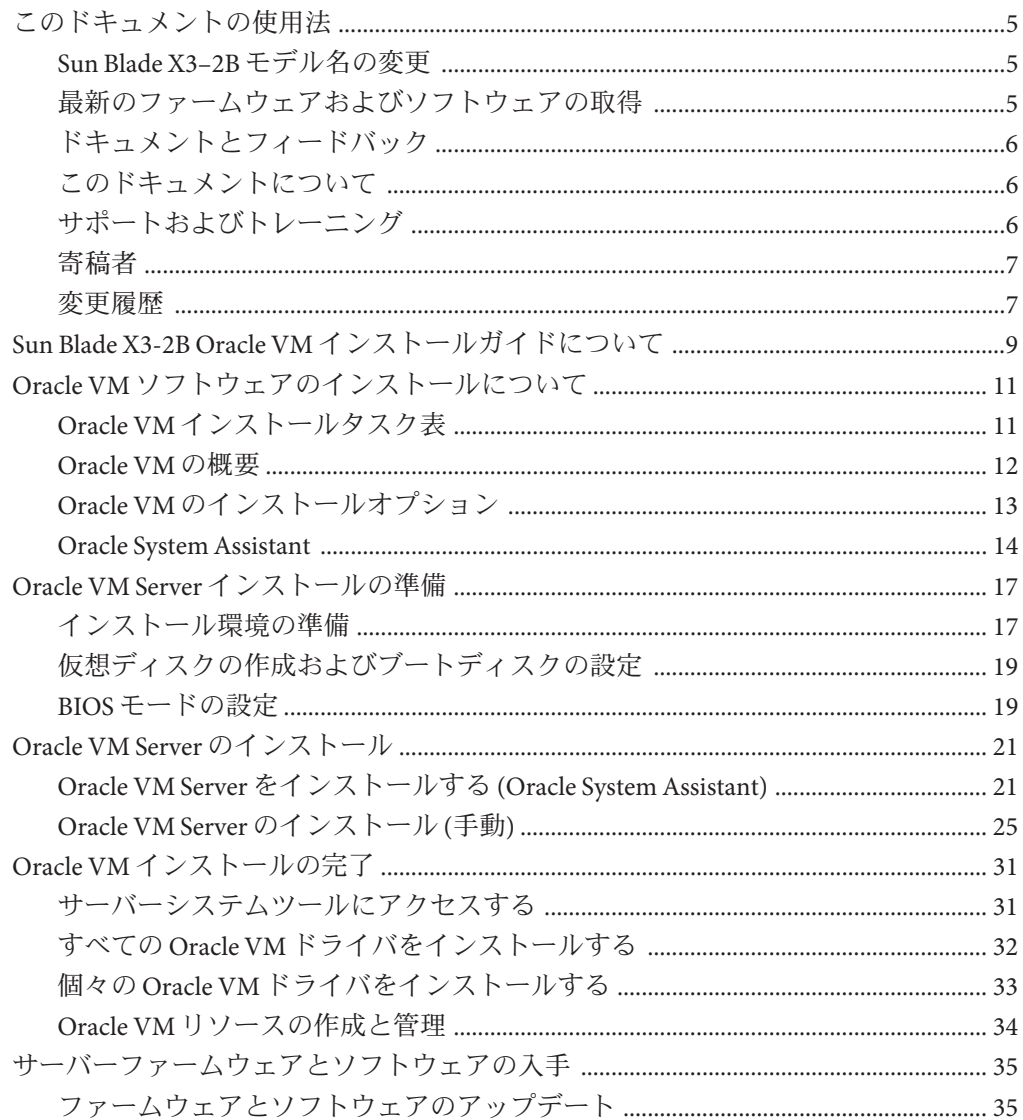

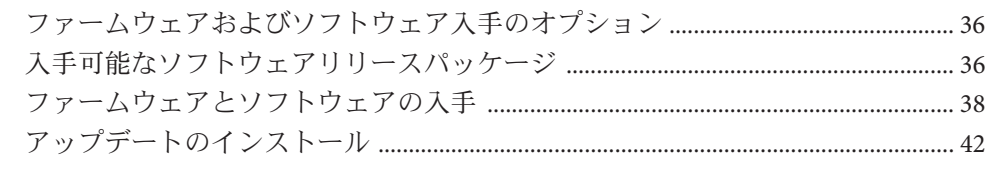

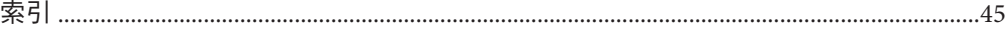

# <span id="page-4-0"></span>このドキュメントの使用法

このセクションでは、システムの最新のファームウェアとソフトウェア、ドキュメ ントとフィードバック、およびドキュメント変更履歴の入手方法を説明します。

- 5ページの「Sun Blade X3-2B モデル名の変更」
- 5ページの「最新のファームウェアおよびソフトウェアの取得」
- 6[ページの「ドキュメントとフィードバック」](#page-5-0)
- 6[ページの「このドキュメントについて」](#page-5-0)
- 6[ページの「サポートおよびトレーニング」](#page-5-0)
- 7[ページの「寄稿者」](#page-6-0)
- 7[ページの「変更履歴」](#page-6-0)

## **Sun Blade X3–2B**モデル名の変更

Sun Blade X3-2B の旧称は Sun Blade X3-2B です。この名前がまだソフトウェアに表示 されている場合があります。名前の変更は、システム機能の変更を示すものではあ りません。

新名称の意味は次のとおりです:

- Xは、x86 製品であることを意味します。
- 最初の数字3は、サーバーの世代を意味します。
- 2番目の数字2は、プロセッサの数を意味します。
- アルファベット B は、ブレードサーバー製品であることを意味します。

## 最新のファームウェアおよびソフトウェアの取得

Oracle x86 サーバー、サーバーモジュール (ブレード)、およびブレードシャーシの ファームウェア、ドライバ、およびその他のハードウェア関連ソフトウェアは、定 期的に更新されています。

最新バージョンは次の 3 つのうちいずれかの方法で入手できます:

■ Oracle Svstem Assistant - これは、Sun Oracle x86 サーバー用の、出荷時にインス トール済みの新しいオプションです。OSA は必要なすべてのツールとドライバを 備えており、ほとんどのサーバーに取り付けられている USB ドライブに格納され ています。

- <span id="page-5-0"></span>■ My Oracle Support – <http://support.oracle.com>
- 物理メディアのリクエスト

詳細については、35 [ページの「サーバーファームウェアとソフトウェアの入手」を](#page-34-0) 参照してください。

## ドキュメントとフィードバック

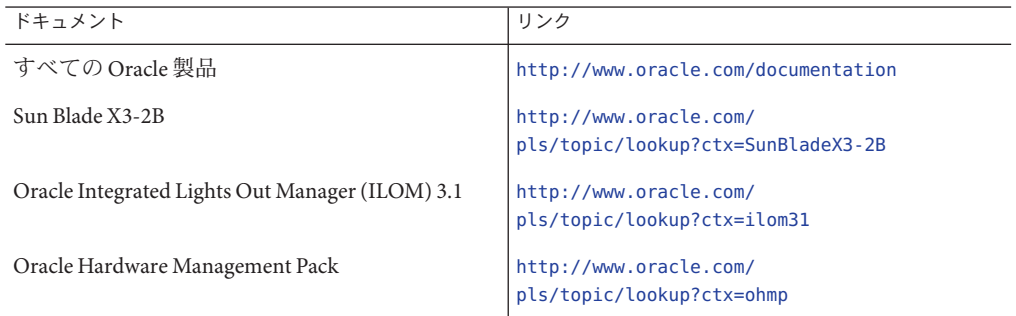

このドキュメントについてのフィードバックは次からお寄せください: [http://](http://www.oracle.com/goto/docfeedback) [www.oracle.com/goto/docfeedback](http://www.oracle.com/goto/docfeedback)。

## このドキュメントについて

このドキュメントセットは、PDF および HTML の両形式で入手できます。情報はト ピックに基づく形式 (オンラインヘルプと同様) で表示されるため、章、付録、およ びセクション番号は含まれません。

特定のトピック (ハードウェア設置やプロダクトノートなど) に関するすべての情報 が含まれる PDF を生成するには、HTML ページの左上にある PDF ボタンをクリック します。

## サポートおよびトレーニング

次の Web サイトに追加のリソースがあります:

- サポート:<http://support.oracle.com>
- トレーニング:<http://education.oracle.com>

## <span id="page-6-0"></span>寄稿者

主著者: Lisa Kuder、Ray Angelo、Mark McGothigan、Cynthia Chin-Lee。

寄稿者: Yi Cai、Kenny Tung、Salomon Chavez Velazquez、Daniel Silverman、Johnny Hui、Angela Vlahos、Anand Srinivasan、Darren Tran、Mark Stanton、Denise Silverman、Ralph Woodley、Mick Tabor

## 変更履歴

次の一覧はこのドキュメントセットのリリース履歴です:

- 2012 年 4 月。初版。
- 2012年5月。SW 1.0.1 に合わせて更新。改訂版ドキュメントライブラリを再リ リース。
- 2012年6月。SW 1.1 に合わせて更新。プロダクトノートとサービスマニュアルを 改訂。
- 2012年7月。サーバーモデル名の変更。全ドキュメントを改訂。

# <span id="page-8-0"></span>Sun Blade X3-2B Oracle VMインストールガ イドについて

注 **–** 重要: Sun Blade X3-2B は以前は Sun Blade X6270 M3 サーバーモジュールという名前 でした。この名前がまだソフトウェアに表示されている場合があります。名前の変 更は、システム機能の変更を示すものではありません。

このドキュメントでは、Oracle VM Server をインストールする方法について説明しま す。次のセクションがあります:

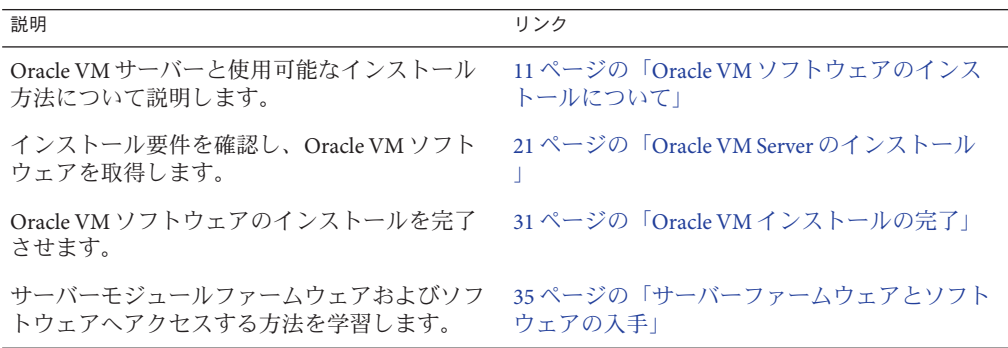

# <span id="page-10-0"></span>Oracle VMソフトウェアのインストールに ついて

このセクションでは、Oracle VM ソフトウェアとインストールオプションについて説 明します。

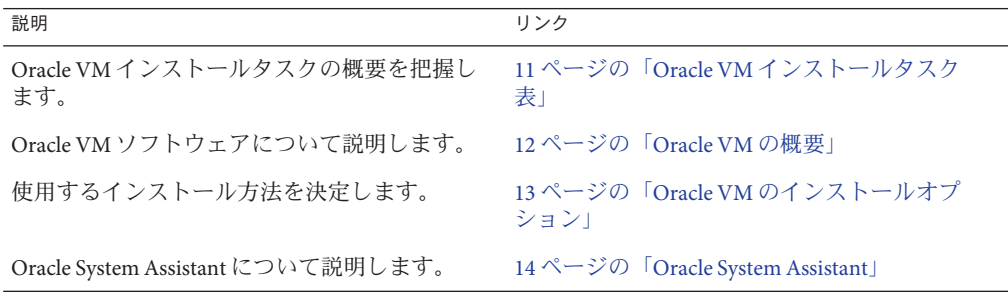

## **Oracle VM**インストールタスク表

次の表に、Oracle VM ソフトウェアをインストールするための大まかな手順を示しま す。

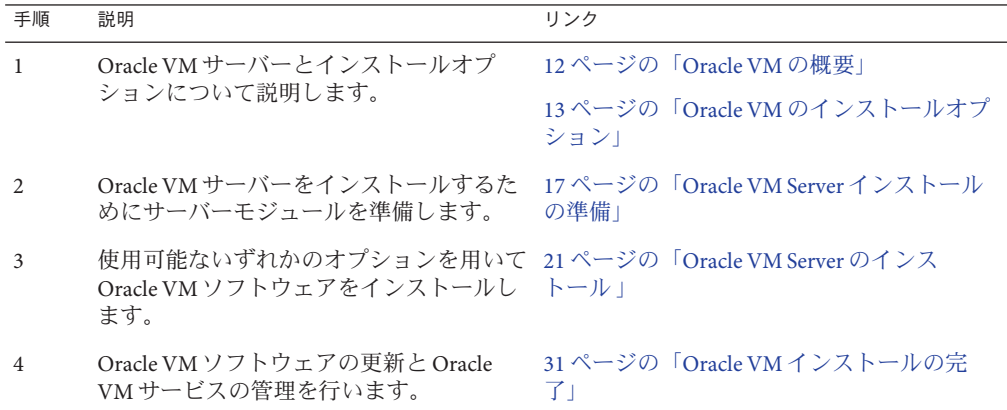

## <span id="page-11-0"></span>**Oracle VM**の概要

Oracle VM は、ユーザーが仮想マシン (VM) を作成して管理できる仮想化環境プ ラットフォームです。これらの仮想マシンは同じ物理サーバーに存在しますが、独 立した物理サーバーのように動作します。Oracle VM で作成された各仮想マシン は、それぞれ自分自身の仮想 CPU、オペレーティングシステム、ネットワークイン タフェース、およびストレージを備えています。

ご購入のサーバーは、Oracle VM バージョン 3.0 以上で使用できます。サポートされ ているオペレーティングシステムの最新のリストについては、サーバーの『[Sun](http://www.oracle.com/pls/topic/lookup?ctx=E37438&id=SBXPN) Blade X3-2B (旧 Sun Blade X6270 M3) [プロダクトノート』を](http://www.oracle.com/pls/topic/lookup?ctx=E37438&id=SBXPN)参照してください。

注 **–** Oracle VMのインストール済みバージョンを購入した場合は、サーバーのインス トールガイドに示された手順に従ってインストール済みソフトウェアを構成してく ださい。

Oracle VM には次のコンポーネントが含まれています:

- **Oracle VM Server:** 仮想マシンと Oracle VM エージェントの実行に使用する Xen ハ イパーバイザをベースとした、軽量のセキュアな仮想化環境。
- **Oracle VM Agent:** Oracle VM Server 上にインストールされ、Oracle VM Manager と通 信し、Oracle VM Server、サーバープール、およびリソースを管理するための Web サービス API が含まれています。
- Oracle VM Manager: 仮想マシンを作成して管理するためのユーザーインタ フェースの役割を果たす Web アプリケーション。これには、仮想マシンの作成 (テンプレートを含む)、ライフサイクル管理 (配備、移行、および削除)、および リソース管理 (.iso ファイル、テンプレート、および共有ストレージリソース) が 含まれます。

このドキュメントには、Oracle VM Manager をインストールする手順は含まれてい ません。Oracle VM Manager に関する詳細は、次を参照してください:

[http://download.oracle.com/docs/cd/E20065\\_01/index.htm](http://download.oracle.com/docs/cd/E20065_01/index.htm)

#### サポートされているソフトウェアバージョンとアップデート

サーバーの最新情報は、『Sun Blade X3-2B (旧 [Sun Blade X6270 M3\)](http://www.oracle.com/pls/topic/lookup?ctx=E37438&id=SBXPN) プロダクト [ノート』に](http://www.oracle.com/pls/topic/lookup?ctx=E37438&id=SBXPN)記載されています。プロダクトノートには、サーバーのハードウェアま たはソフトウェアの問題に関する詳細な情報が記載されています。

このドキュメントの最新バージョン、その他のサーバー固有のドキュメント、およ び関連ドキュメントは、次にあるサーバーモジュールドキュメントライブラリで入 手できます:

<http://www.oracle.com/pls/topic/lookup?ctx=SunBladeX3-2B>

#### <span id="page-12-0"></span>関連情報

- 13 ページの「Oracle VM のインストールオプション」
- 21 ページの「Oracle VM Server のインストール」

## **Oracle VM**のインストールオプション

Oracle VM ソフトウェアを単一のサーバーにインストールするか複数のサーバーにイ ンストールするかを選択できます。このドキュメントの適用範囲は、サーバー 1 台 構成へのソフトウェアのインストールです。

#### 単一サーバーへのインストール方法

次の表に、単一サーバーに使用できるインストール方法を示します。各インス トール方法の手順については、21 ページの「Oracle VM Server [のインストール 」を](#page-20-0) 参照してください。

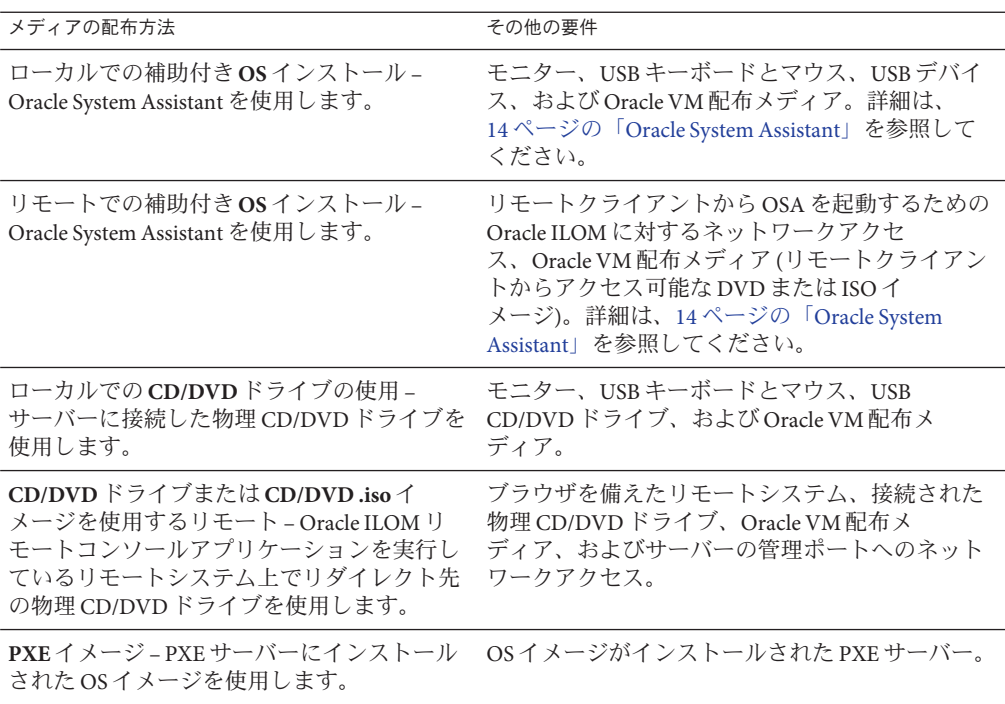

#### <span id="page-13-0"></span>複数台サーバーインストールオプション

複数台サーバーに対するソフトウェアのインストールには、Oracle Enterprise Manager Ops Center が利用できます。Oracle Enterprise Manager Ops Center の使用方法について は、次を参照してください:

<http://www.oracle.com/us/products/enterprise-manager/opscenter/index.html>

#### 関連情報

- 12 [ページの「](#page-11-0)Oracle VM の概要」
- 21 ページの「Oracle VM Server [のインストール 」](#page-20-0)

### **Oracle System Assistant**

- 14 ページの「Oracle System Assistant の概要」
- 15 ページの「[Oracle System Assistant OS](#page-14-0) インストールタスク」
- 15 ページの「[Oracle System Assistant](#page-14-0) の取得」

### **Oracle System Assistant**の概要

Oracle System Assistant は、x86 Sun Fire および Sun Blade サーバー用の単一サーバーシ ステム起動/保守ツールです。これは、Oracle の Single System Management 製品と一連 の関連ソフトウェアを統合して、サーバーを迅速かつ簡単に起動し保守できるよう にするツール群を提供します。Oracle System Assistant のコンポーネントは次のとおり です:

- Hardware Management Pack
- 起動と保守のプロビジョニングタスク (OS のインストールタスクを含む) への ユーザーインタフェースアクセス
- Oracle Linux コマンド行環境
- オペレーティングシステムが使用するドライバとツール
- サーバー固有のファームウェア
- サーバー関連ドキュメント

Oracle System Assistant は、工場出荷時にインストールされる Sun Oracle x86 サーバー向けの新しいオプションです。OSA は必要なすべてのツールとドライバを 備えており、ほとんどのサーバーに取り付けられている USB ドライブに格納されて います。

#### <span id="page-14-0"></span>関連情報

- 15 ページの「Oracle System Assistant OS インストールタスク」
- 15ページの「Oracle System Assistant の取得」

## **Oracle System Assistant OS**インストールタスク

Oracle System Assistant OS インストールタスクは、サポートされている OS のインス トールを支援します。OS インストールメディアを用意すれば、Oracle System Assistant が示す手順に従ってインストールプロセスを実行できます。サーバーの ハードウェア構成に基づいて、適切なドライバも取得してくれます。

OS のインストールタスクは、サーバーでサポートされているすべてのオペ レーティングシステムで利用できるわけではありません。ただし、サーバーでサ ポートされている OS をインストールすれば、Oracle System Assistant を使用して、OS ドライバに加えてすべてのファームウェアコンポーネント (BIOS、Oracle ILOM、HBA、エクスパンダ) を更新できます。

Oracle System Assistant には、ローカルまたはリモートのどちらからでもアクセスでき ます。サーバーのインストールが終了した直後の場合、Oracle System Assistant を ローカルで (サーバーの側にいながら) 使用することで、サーバーを迅速かつ効率的 に起動できます。サーバーの稼働後は、すべての機能を維持しながら、Oracle System Assistant にリモートで便利にアクセスできます。

#### 関連情報

- 14ページの「[Oracle System Assistant](#page-13-0) の概要」
- 15 ページの「Oracle System Assistant の取得」

### **Oracle System Assistant**の取得

Oracle System Assistant は、サーバーにすでにインストールされていることもありま す。サーバーに Oracle System Assistant がインストールされているかどうかを確認す る方法、または更新およびリカバリ手順の実行方法の詳細は、『[Sun Blade X3-2B \(](http://www.oracle.com/pls/topic/lookup?ctx=E37438&id=SBXIS)旧 [Sun Blade X6270 M3\)](http://www.oracle.com/pls/topic/lookup?ctx=E37438&id=SBXIS) 管理ガイド』を参照してください。

#### 関連情報

- 14 ページの「[Oracle System Assistant](#page-13-0) の概要」
- 15 ページの「Oracle System Assistant OS インストールタスク」

## <span id="page-16-0"></span>Oracle VM Serverインストールの準備

ここでは、Oracle VM サーバーをインストールするためのサーバーモジュールの準備 に必要なタスクについて説明します。

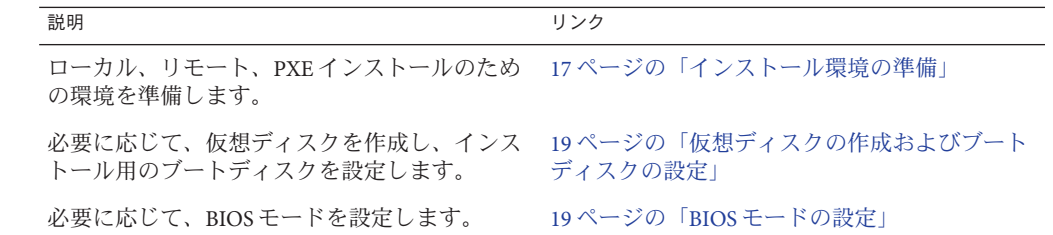

### インストール環境の準備

使用するインストール方法に一致する手順を選択します。

- 17ページの「ローカルインストールの設定」
- 18 [ページの「リモートインストールまたは](#page-17-0) PXE インストールの設定」

### ▼ ローカルインストールの設定

- **Sun Blade X3-2B**と**Oracle VM**ソフトウェアのプロダクトノートを確認します。 **1**
	- Sun Blade X3-2B のドキュメントは、次の Web サイトで入手できます: <http://www.oracle.com/pls/topic/lookup?ctx=SunBladeX3-2B>
	- Oracle VM ソフトウェアのドキュメントは次で入手できます: [http://download.oracle.com/docs/cd/E20065\\_01/index.htm](http://download.oracle.com/docs/cd/E20065_01/index.htm)
- サーバーモジュールに**OS**がインストールされていないことを確認します。 **2** サーバーモジュールに Oracle VM がインストールされており、そのインストール済み バージョンを使用する場合の構成手順については、『[Sun Blade X3-2B \(](http://www.oracle.com/pls/topic/lookup?ctx=E37438&id=SBXIG)旧 Sun Blade X6270 M3) [設置ガイド』を](http://www.oracle.com/pls/topic/lookup?ctx=E37438&id=SBXIG)参照してください。
- <span id="page-17-0"></span>**<http://www.oracle.com/virtualization>** から**Oracle VM**ソフトウェアをダウンロードし **3** ます。
- ダウンロードした**.iso**イメージを使用して、**CD/DVD**を作成します。 **4**
- サーバーモジュールドングルケーブルに次を接続します**: 5**
	- DVD-ROM ドライブ
	- USB キーボードとマウス
	- モニター

注**–**ネットワークに接続されたサーバーのオペレーティングシステムを構成する際に は、Oracle VM Server で使用されている各ネットワークインタフェースの論理名 (OS によって割り当てられる) および物理名 (MAC アドレス) の指定が必要となる場合が あります。

- 次の手順 19 [ページの「仮想ディスクの作成およびブートディスクの設定」](#page-18-0)
	- 21 ページの「Oracle VM Server [のインストール 」](#page-20-0)

## ▼ リモートインストールまたは**PXE**インストールの 設定

この手順では、ローカルサーバーとは Oracle VM Server または Oracle VM Manager が インストールされるサーバー、リモートコンソールとは Oracle ILOM Remote Console 機能を介してローカルサーバーに接続されているリモートクライアント、*PXE* サーバーとはローカルサーバーにインストールする PXE イメージがインストールさ れるサーバーを指します。

- **Sun Blade X3-2B**と**Oracle VM**ソフトウェアのリリースノートを確認します。 **1**
	- Sun Blade X3-2B のドキュメントは、次の Web サイトで入手できます: <http://www.oracle.com/pls/topic/lookup?ctx=SunBladeX3-2B>
	- Oracle VM ソフトウェアのドキュメントは次で入手できます: [http://download.oracle.com/docs/cd/E20065\\_01/index.htm](http://download.oracle.com/docs/cd/E20065_01/index.htm)

サーバーモジュールに**OS**がインストールされていないことを確認します。 **2** サーバーモジュールに Oracle VM がインストールされており、そのインストール済み バージョンを使用する場合の構成手順については、『[Sun Blade X3-2B \(](http://www.oracle.com/pls/topic/lookup?ctx=E37438&id=SBXIG)旧 Sun Blade X6270 M3) [設置ガイド』を](http://www.oracle.com/pls/topic/lookup?ctx=E37438&id=SBXIG)参照してください。

- <span id="page-18-0"></span>**<http://www.oracle.com/virtualization>** から**Oracle VM**ソフトウェアをダウンロードし **3** ます。
- リモートコンソールを使用する場合は、次のデバイスをリモートクライアントに接 **4** 続します。**PXE**サーバーを使用する場合は、次をローカルサーバーに接続します**:**
	- DVD-ROMドライブ(メディアからインストールする場合)
	- USB キーボードとマウス。
	- モニター。

注**–**ネットワークに接続されたサーバーのオペレーティングシステムを構成する際に は、Oracle VM Server で使用されている各ネットワークインタフェースの論理名 (OS によって割り当てられる) および物理名 (MAC アドレス) の指定が必要となる場合が あります。

- リモートコンソールを使用する場合は、**ILOM 3.1**のドキュメントに示された手順に **5** 従って、**Oracle ILOM**リモートコンソールセッションを起動します。
- 次の手順 19 ページの「仮想ディスクの作成およびブートディスクの設定」 ■ 21 ページの「Oracle VM Server [のインストール 」](#page-20-0)

## 仮想ディスクの作成およびブートディスクの設定

Sun Storage RAID 6Gb/s SAS RAID REM HBA (SGX-SAS6-R-REM-Z) がサーバーモ ジュールに取り付けられている場合は、ESXi 5 ソフトウェアをインストールする前 に仮想ディスクを作成する必要があります。Sun Storage 6Gb/s SAS REM HBA (SGX-SAS6-REM-Z) が取り付けられている場合は、これを行う必要はありません。

詳細は、『Sun Blade X3-2B (旧 Sun Blade X6270 M3) [設置ガイド』の「オペレーティン](http://www.oracle.com/pls/topic/lookup?ctx=E37438&id=SBXIGglkbs) [グシステムをインストールするストレージデバイスの準備」を](http://www.oracle.com/pls/topic/lookup?ctx=E37438&id=SBXIGglkbs)参照してください。

関連情報

■ 21 ページの「Oracle VM Server [のインストール 」](#page-20-0)

## ▼ BIOS モードの設定

BIOS ファームウェアは、レガシー BIOS と UEFI (Unified Extensible Firmware Interface) の両方をサポートしていますが、デフォルト設定は Legacy です。Oracle VM は、現時 点では、レガシー BIOS モードのみをサポートしています。Oracle VM では、OS をイ ンストールする前に、BIOS がレガシーモードに設定されていることを確認する必要 があります。

BIOS モードが UEFI モードに設定されている場合は、次の手順を実行してレガ シーモードに設定します。

- サーバーの電源を入れます。 **1** コンソールに POST メッセージが表示されます。
- メッセージに注目し、プロンプトが表示されたら、**F2**を押して**BIOS**設定ユーティリ **2** ティーにアクセスします。 BIOS 設定ユーティリティーのメイン画面が表示されます。
- **BIOS**設定ユーティリティーで、左右の矢印キーを使用して「**Boot**」画面に移動しま **3** す。 「Boot Menu」画面が表示されます。
- 下矢印キーを使用して、「**UEFI/BIOS Boot Mode**」フィールドを選択します。 **4**
- **Enter**キーを押し、上下の矢印キーを使用して「**Legacy BIOS**」を選択します。 **5**
- 変更を保存して**BIOS**設定ユーティリティーを終了するには、**F10**を押します。 **6**
- 次の手順 21 ページの 「Oracle VM Server [のインストール 」](#page-20-0)

# <span id="page-20-0"></span>Oracle VM Serverのインストール

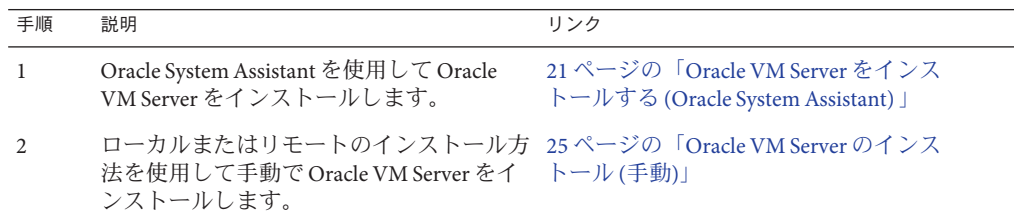

### ▼ **Oracle VM Server**をインストールする**(Oracle System Assistant)**

Oracle System Assistant の OS インストールタスクは、サポートされているバージョン の Oracle VM Server の OS インストールを支援します。

始める前に ■ 17 ページの「Oracle VM Server [インストールの準備」に](#page-16-0)説明されている手順を実 行します。

次の点にも留意してください:

- ローカルインストールの場合は、プロンプトが表示されたら、接続された物理 CD/DVD-ROM ドライブにインストールメディアを挿入します。
- リモートインストールの場合は、リモートコンソールシステムの CD/DVD-ROM ドライブにインストールメディアを挿入します。Oracle ILOM リモートコン ソールの「Devices」メニューから、「CD-ROM」を選択していることを確認して ください。
- ISO イメージを使用する場合は、リモートコンソールシステムからISO イメージ にアクセスできることを確認します。Oracle ILOM リモートコンソール の「Devices」メニューから、「CD-ROM Image」を選択していることを確認して ください。
- サーバーがスタンバイ電源モードになっていることを確認します。 **1**
- サーバーをブートし、モニターまたはリモートコンソール画面を注視して、プロン **2** プトが表示されたら**F9**キーを押します。

プロンプトが表示されたら**F9**キーを押します。 **3** Oracle System Assistant のメイン画面が表示されます。

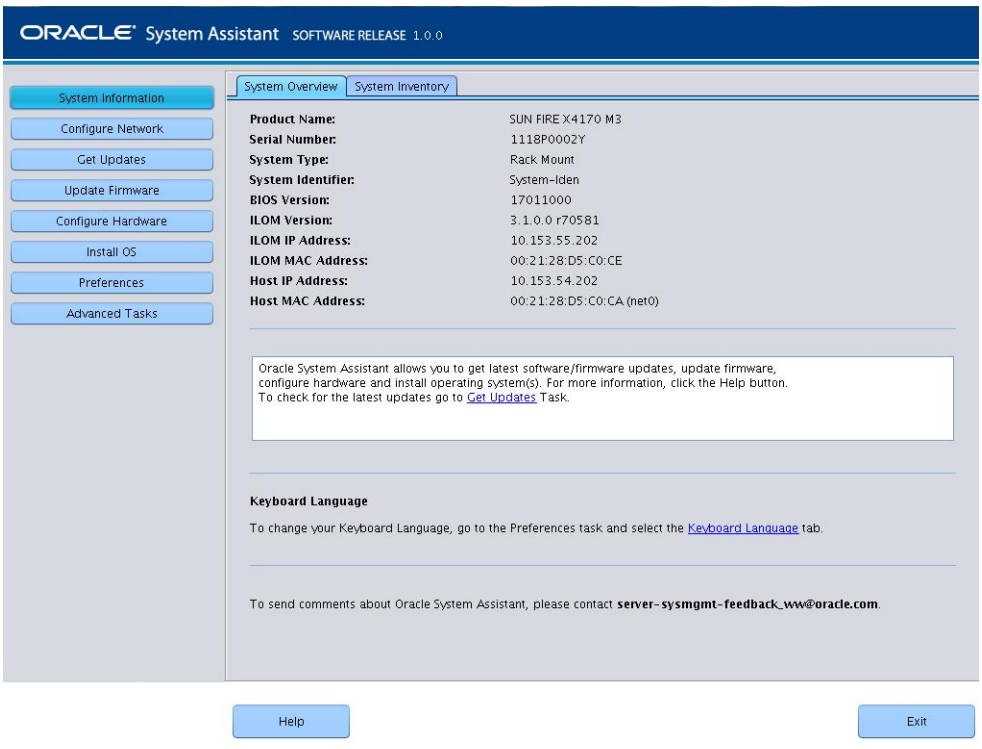

**Oracle System Assistant**アプリケーションを更新するには、「**Get Updates**」ボタンをク **4** リックします。

注 **–** Oracle System Assistant を更新するには、サーバーの Web アクセスが必要で す。Oracle System Assistant を初めて使用する場合は、ネットワークアクセスを設定す る必要があります。『Sun Blade X3-2B (旧 [Sun Blade X6270 M3\)](http://www.oracle.com/pls/topic/lookup?ctx=E37438&id=SBXIS) 管理ガイド』を参照し てください。

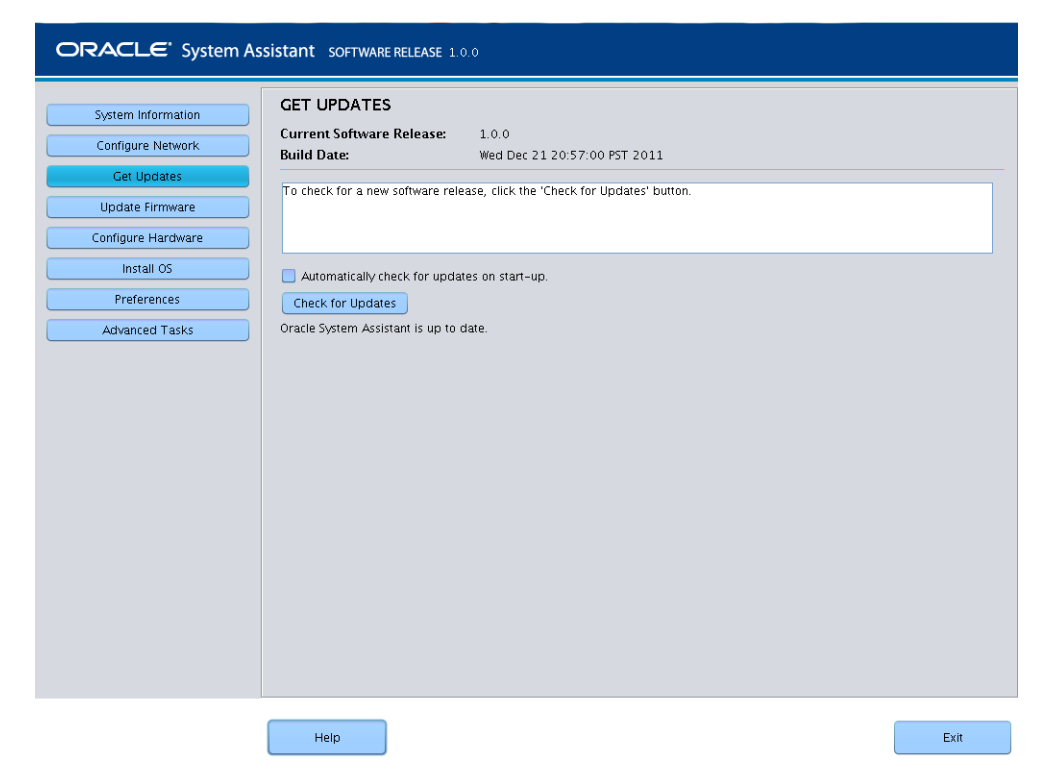

「**Check for Updates**」ボタンをクリックして、使用可能なファームウェアおよびソフ トウェアの更新が存在するかどうかを確認します。 **5**

最新のソフトウェアアップデートがシステムに適用済みの場合は、Oracle System Assistant が最新であることを知らせるメッセージが表示されます。

**OS**をインストールするには、「**Install OS**」ボタンをクリックします。 **6** 「Install OS」画面が表示されます。

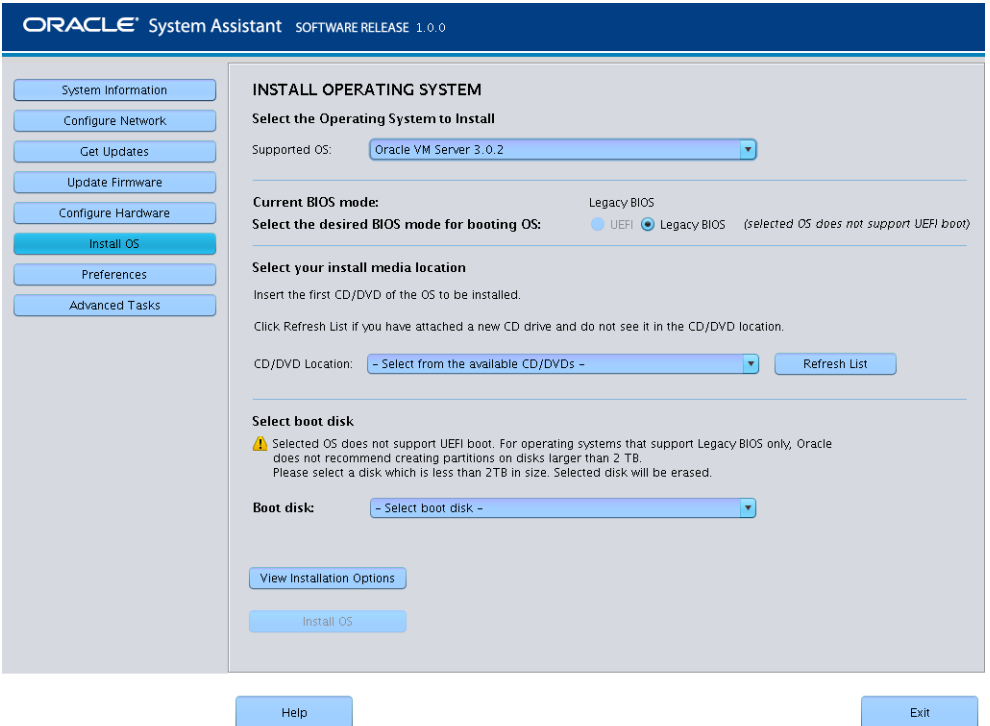

- 「**Supported OS**」ドロップダウンリストから特定の**OS**を選択します。 **7**
- 「**Select the media location**」セクションでインストールメディアの場所を指定しま す。 **8**

これは、OS 配布メディアの場所です。

インストールにリモートコンソールを使用する場合は、「Devices」ドロップダウン メニューでリモートメディアの場所を選択します。

「**Select boot disk**」セクションで、「**Boot disk**」リストからブートデバイスを選択し ます。 これは、OS がインストールされるデバイスです。 **9**

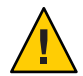

注意 **–**データが失われます。OSのインストールによって、ディスクの内容が消去さ れます。選択したディスク上のデータはすべて消去されます。

「**Install OS**」をクリックします。 **10**

- <span id="page-24-0"></span>プロンプトに従ってインストールを完了します。 **11** サーバーがブートします。
- 次の手順 必要に応じて、Oracle∨M Managerをインストールします。次を参照してください [http://download.oracle.com/docs/cd/E20065\\_01/index.htm](http://download.oracle.com/docs/cd/E20065_01/index.htm)
	- 31 ページの「Oracle VM [インストールの完了」](#page-30-0)

## **Oracle VM Server**のインストール**(**手動**)**

Oracle VM Server のインストールに Oracle System Assistant を使用しない場合 は、Oracle VM Server を手動でインストールするための次のいずれかの手順を参照し てください:

- 25ページの「ローカルまたはリモートのメディアを使用して Oracle VM Server を インストールする」
- 28ページの「PXE Server を使用した Oracle VM Server [のインストール」](#page-27-0)

## ▼ ローカルまたはリモートのメディアを使用して **Oracle VM Server**をインストールする

17 ページの「Oracle VM Server [インストールの準備」](#page-16-0) に示した手順を実行します。 始める前に

**Oracle VM Server**配布**CD/DVD**を挿入するか**(**まだ挿入していない場合**)**、**17**[ページ](#page-16-0) **1** [の「インストール環境の準備」で](#page-16-0)選択した方法に対応する**.iso**イメージ配布メ ディアにアクセスします。

#### サーバーの電源を入れるか、またはリセットします。 **2** BIOS メッセージがコンソールに表示されます。

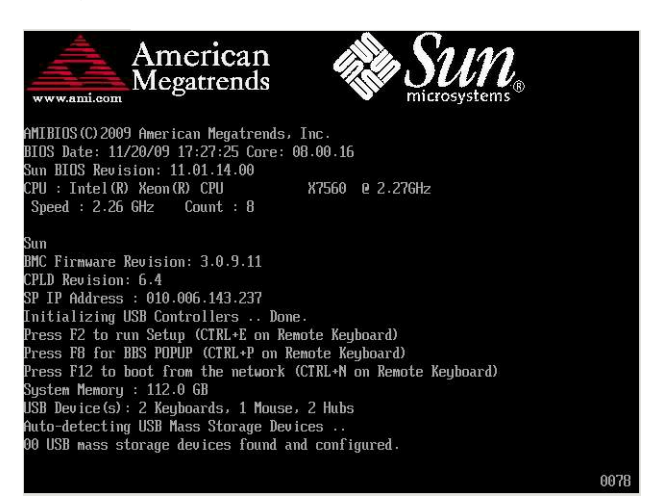

メッセージで選択肢が表示されたら、**F8**を押します。 **3** しばらくすると、メニューにブートデバイスの選択肢が表示されます (次の例を参 照)。

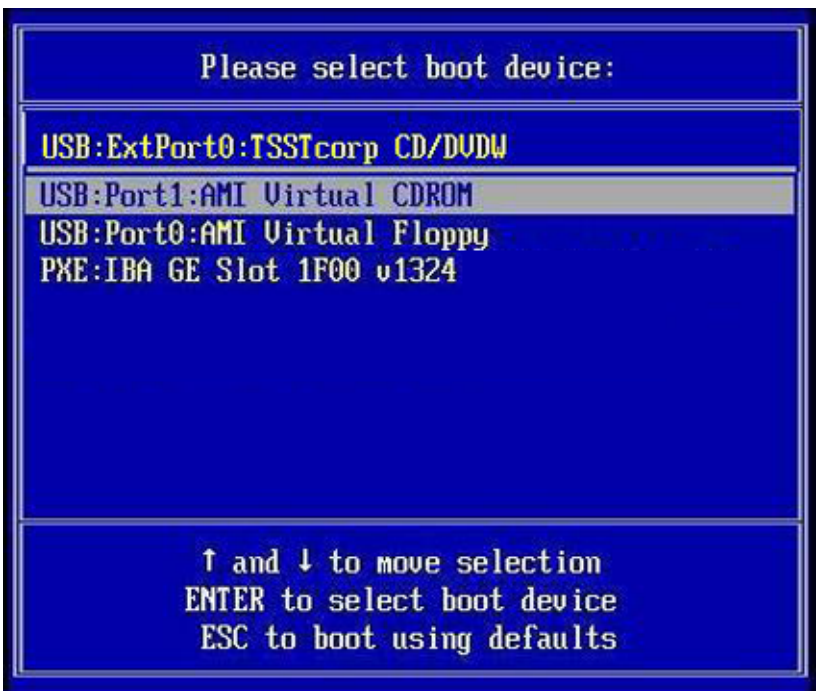

リストからブートデバイスを選択します。 **4** .iso イメージを使用する場合は、物理 CD/DVD または仮想 CD/DVD からブートでき ます。

制御がメディア上の OS インストールプログラムに移ります。

- ブートプロンプトで、**Enter**を押します。 **5**
- プロンプトに従ってソフトウェアをインストールします。 **6**

Oracle VM Server と Oracle VM Agent ソフトウェアがインストールされます。

詳細については、次にある Oracle VM Server のインストールドキュメントを参照して ください:

[http://download.oracle.com/docs/cd/E20065\\_01/index.htm](http://download.oracle.com/docs/cd/E20065_01/index.htm)

**Oracle VM**のインストールを完了させます。**31**ページの「**Oracle VM**[インストールの](#page-30-0) **7** [完了」を](#page-30-0)参照してください。

- <span id="page-27-0"></span>次の手順 ■ 必要に応じて、Oracle VM Managerをインストールします。次を参照してください [http://download.oracle.com/docs/cd/E20065\\_01/index.htm](http://download.oracle.com/docs/cd/E20065_01/index.htm)
	- 31 ページの「Oracle VM [インストールの完了」](#page-30-0)

## **PXE Server**を使用した**Oracle VM Server**のインス トール

このセクションでは、PXE ネットワーク環境から Oracle VM サーバーをインストール する方法について説明します。このセクションでは、次のトピックについて説明し ます:

- 28 ページの「PXE サーバーのインストール要件」
- 29ページの「PXE Server を使用して Oracle VM Server [をインストールする」](#page-28-0)

#### **PXE**サーバーのインストール要件

この手順では、次のいずれかのソースからインストールメディアをブートすること を前提にしています:

- Oracle VM ソフトウェア CD または DVD セット (最小バージョン 3.0) 内蔵または外 付け CD/DVD
- Oracle VM ソフトウェア CD または DVD セット (最小バージョン 3.0).iso DVD イ メージまたは KickStart イメージ (ネットワークリポジトリ)

Oracle VM PXE インストールを実行するには、次の要件を満たしている必要がありま す:

注 **–**KickStartは自動インストールツールです。システム管理者はこのツールを利用し て、通常は一般的な Oracle VM のインストール中に入力される、インストールと構成 のパラメータの一部またはすべての設定値を含めた、単一のイメージを作成できま す。通常、KickStart イメージは1つのネットワークサーバー上に配置され、インス トール時に複数のシステムによって読み込まれます。

- KickStart イメージを使用してインストールを行う場合、次の操作が必要です:
	- KickStart ファイルを作成します。
	- KickStart ファイルを含むブートメディアを作成するか、ネットワーク上で KickStart ファイルを公開します。
- PXEを使用してネットワーク経由でインストールメディアをブートするには、次 の操作が必要です:
	- インストールツリーをエクスポートするようにネットワーク (NFS、FTP、HTTP) サーバーを構成します。
	- PXE のブートに必要なファイルを TFTP サーバー上に構成します。
- <span id="page-28-0"></span>■ PXE 構成からブートするように、サーバーの MAC ネットワークポートアドレ スを構成します。
- DHCP(動的ホスト構成プロトコル)を構成します。
- ▼ **PXE Server**を使用して**Oracle VM Server**をインス トールする
- **PXE**ネットワーク環境が正しく設定されており、**Oracle VM**のインストールメディア **1** を**PXE**ブートで使用できることを確認します。
- サーバーをリセットします。例**: 2**
	- Oracle ILOM Web インタフェースで、「Host Management」 > 「Power Control」を クリックし、次に「Action」リストから「Reset」を選択します。
	- Oracle ローカルサーバーで、サーバーのフロントパネルにある電源ボタンを約1 秒押してサーバーの電源を切り、電源ボタンをもう一度押してサーバーの電源を 入れます。
	- サーバー SP の Oracle ILOM CLI で「**reset /System**」と入力します。BIOS 画面が表 示されます。

注**–**次のイベントがすぐに発生するため、次の手順では集中する必要がありま す。画面に表示される時間が短いため、メッセージを注視してください。スク ロールバーが表示されないように画面のサイズを拡大してもかまいません。

- **BIOS**画面で、**F8**キーを押して、一時ブートデバイスを指定します。 **3** 「Please Select Boot Device」メニューが表示され、使用可能なブートデバイスが一覧 表示されます。
- 「**Boot Device**」メニューで、**PXE**ネットワークインストールサーバーと通信するよう に構成されたネットワークポートを選択します。 ネットワークブートローダーが読み込まれ、ブートプロンプトが表示されて、イン ストール元の PXE サーバーを選択できるようになります。数秒後、インストール カーネルの読み込みが開始されます。 **4**
- プロンプトに従ってソフトウェアをインストールします。 **5**

Oracle VM Server がインストールされます。

詳細については、次にある Oracle VM Server のインストールドキュメントを参照して ください:

[http://download.oracle.com/docs/cd/E20065\\_01/index.htm](http://download.oracle.com/docs/cd/E20065_01/index.htm)

- **Oracle VM**のドライバを更新します。**32**[ページの「すべての](#page-31-0)**Oracle VM**ドライバをイ **6** [ンストールする」を](#page-31-0)参照してください。
- 次の手順 必要に応じて、Oracle VM Manager をインストールします。次を参照してください [http://download.oracle.com/docs/cd/E20065\\_01/index.htm](http://download.oracle.com/docs/cd/E20065_01/index.htm)
	- 31 ページの「Oracle VM [インストールの完了」](#page-30-0)

# <span id="page-30-0"></span>Oracle VMインストールの完了

次の各トピックでは、Oracle VM ソフトウェアのインストールを完了させる方法につ いて説明します:

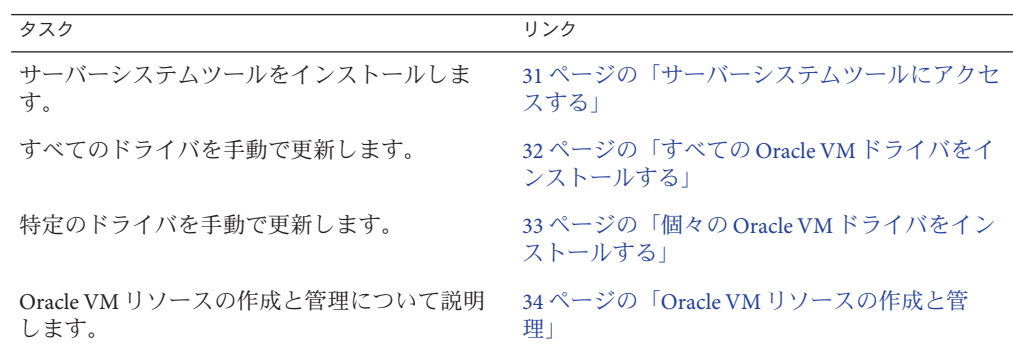

## ▼ サーバーシステムツールにアクセスする

Oracle System Assistant USB デバイスまたは Oracle サポートサイトからサーバーシステ ムツール (追加ソフトウェア) にアクセスするには、次の手順を使用します。

- Oracle System Assistant がシステム上にインストールされている場合は、Oracle System Assistant の「Get Updates」タスクを実行して最新のツールが使用可能になっているこ とを確認します。 始める前に
	- 次のいずれかを実行します**: 1**
		- 使用しているシステムに**Oracle System Assistant**がインストールされている場合 は、サーバー上の**Oracle System Assistant USB**デバイスに移動します。 USB デバイスの名前は ORACLE\_SSM です。
- <span id="page-31-0"></span>■ システムに Oracle System Assistant がインストールされていない場合は、次の手順 を実行します**:**
	- **a.** サーバーシステムの最新のツールおよびドライバを**My Oracle Support**サイトか らサーバーにダウンロードまたはコピーします。 システムのツールとドライバにアクセスする方法の詳細は、35 [ページ](#page-34-0) [の「サーバーファームウェアとソフトウェアの入手」を](#page-34-0)参照してください。
	- **b.** パッケージを解凍してファイルを展開します。
- 次のディレクトリに移動します**: 2** OracleVM/ *version*/Tools/hmp-tools ここで、*version* は、インストールされている Oracle VM のバージョンです。
- **Hardware Management Pack**をインストールするには、次にある**Oracle Hardware 3 Management Pack**のドキュメントを参照してください。

<http://www.oracle.com/pls/topic/lookup?ctx=ohmp>

- 次の手順 34 ページの「Oracle VM [リソースの作成と管理」](#page-33-0)
	- ▼ すべての**Oracle VM**ドライバをインストールする

Oracle VM のインストールに Oracle System Assistant を使用しなかった場合 に、サーバーシステムのすべてのドライバを更新するには、次の手順を使用しま す。特定のドライバをインストールする方法については、33 [ページの「個々の](#page-32-0) Oracle VM [ドライバをインストールする」を](#page-32-0)参照してください。

- 次のいずれかを実行します**: 1**
	- システムに**Oracle System Assistant**がインストールされている場合は、**Oracle System Assistant USB**デバイスに移動します。 USB デバイスの名前は ORACLE\_SSM です。
	- システムに Oracle System Assistant がインストールされていない場合は、次の手順 を実行します**:**
		- **a.** サーバーシステムの最新のツールおよびドライバを**My Oracle Support**サイトか らサーバーにダウンロードまたはコピーします。 システムのツールとドライバにアクセスする方法の詳細は、35 [ページ](#page-34-0) [の「サーバーファームウェアとソフトウェアの入手」を](#page-34-0)参照してください。
		- **b.** パッケージを解凍してファイルを展開します。

<span id="page-32-0"></span>**OVM Install Pack**ディレクトリに移動します**: 2** OracleVM*/version*/InstallPack

ここで、*version* は、インストールされている Oracle VM のバージョンです。

- インストールパックアプリケーション**InstallPack.py**を実行します。 **3**
- ドライバのインストールが終了するまで、インストールパックアプリケーションを **4** 続行します。
- サーバーを再起動します。 **5**
- 次の手順 34 ページの「Oracle VM [リソースの作成と管理」](#page-33-0)

## ▼ 個々の**Oracle VM**ドライバをインストールする

Sun Blade 6000 Virtualized 40 GbE Network Express Module または Sun Blade 6000 Virtualized Multi-Fabric 10GbE M2 Network Express Module がシャーシに取り付けられて いる場合で、どちらか一方の NEM のドライバをインストールしたいとき に、サーバーシステムドライバを更新するには、次の手順を実行します。

Oracle VM のすべてのドライバをインストールする場合は、32 [ページの「すべての](#page-31-0) Oracle VM [ドライバをインストールする」を](#page-31-0)参照してください。

- 次のいずれかを実行します**: 1**
	- システムに**Oracle System Assistant**がインストールされている場合は、**Oracle System Assistant USB**デバイスに移動します。 USB デバイスの名前は ORACLE\_SSM です。
	- システムに Oracle System Assistant がインストールされていない場合は、次の手順 を実行します**:**
		- **a.** サーバーシステムの最新のツールおよびドライバを**My Oracle Support**サイトか らサーバーにダウンロードまたはコピーします。 システムのツールとドライバにアクセスする方法の詳細は、35 [ページ](#page-34-0) [の「サーバーファームウェアとソフトウェアの入手」を](#page-34-0)参照してください。

**b.** パッケージを解凍してファイルを展開します。

**OVM Install Pack**ディレクトリに移動します**: 2**

OracleVM*/version*/Drivers

ここで、*version* は、インストールされている Oracle VM のバージョンです。

<span id="page-33-0"></span>インストールするドライバに対応するディレクトリにアクセスします**: 3**

NEM-SOL: Sun Blade 6000 Virtualized 40 GbE Network Express Module ドライバの場合

hxge: Sun Blade 6000 Virtualized Multi-Fabric 10GbE M2 Network Express Module ドライバ の場合

各ディレクトリにはドライバのインストール手順が含まれています。

- ドライバをインストールします。 **4**
- サーバーを再起動します。 **5**
- 次の手順 34 ページの「Oracle VM リソースの作成と管理」

## **Oracle VM**リソースの作成と管理

Oracle VM Server (と Oracle VM Agent) および Oracle VM Manager をインストールした ら、仮想リソースを作成および管理できます。

- 共有ストレージリポジトリを作成します。耐障害性のために、このストレージを 使用している複数の仮想マシンをクラスタ構成で設定できます。共有ストレージ のオプションを次に示します.
	- インターネット SCSI(Internet SCSI、iSCSI) ネットワークプロトコルを使用する Oracle クラスタファイルシステム (Oracle Cluster File System、OCFS2)
	- ストレージエリアネットワーク (Storage Area Network、SAN) を使用する OCFS2
	- ネットワークファイルシステム (Network File System、NFS)
	- マルチパスフェイルオーバーを備えたパーティション
- 仮想マシンのサーバープールを作成します。
- そのサーバープールに仮想マシンを作成します。

詳細については、次にある Oracle VM のインストールドキュメントを参照してくださ い:

[http://download.oracle.com/docs/cd/E20065\\_01/index.htm](http://download.oracle.com/docs/cd/E20065_01/index.htm)

#### 関連情報

- Oracle VM のドキュメントについては、次を参照してください: [http://download.oracle.com/docs/cd/E20065\\_01/index.htm](http://download.oracle.com/docs/cd/E20065_01/index.htm)
- 21 ページの「Oracle VM Server [のインストール 」](#page-20-0)

# <span id="page-34-0"></span>サーバーファームウェアとソフトウェア の入手

このセクションでは、サーバーのファームウェアとソフトウェアにアクセスするた めのオプションについて説明します。

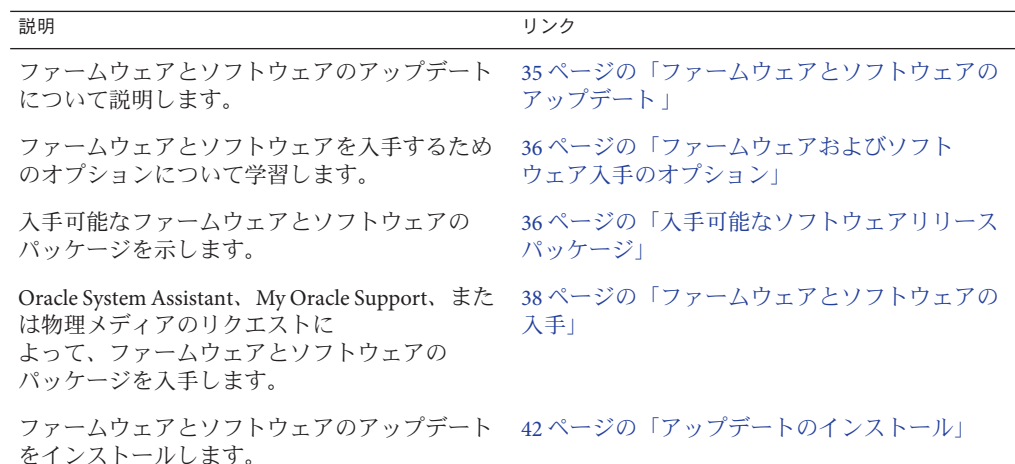

## ファームウェアとソフトウェアのアップデート

サーバー用のハードウェアドライバやツールなどのファームウェアおよびソフト ウェアは、定期的に更新されます。アップデートはソフトウェアリリースとして公 開されます。ソフトウェアリリースは、サーバーで使用できるすべてのファーム ウェア、ハードウェアドライバ、およびユーティリティーを含む、ダウンロード (パッチ) のセットです。これらはすべてまとめてテストされています。ダウン ロードに含まれている Read Me ドキュメントに、前回のソフトウェアリリースから 変更された点と変更されていない点が説明されています。

サーバーのファームウェアとソフトウェアは、ソフトウェアリリースが入手可能に なりしだい、更新してください。ソフトウェアリリースには、多くの場合はバグの 修正が含まれていて、更新によってサーバーモジュールソフトウェアは、最新の シャーシファームウェアおよびその他のシャーシコンポーネントのファームウェア やソフトウェアとの互換性を確保できます。

<span id="page-35-0"></span>ダウンロードパッケージ内の Read Me ファイルおよび『Sun Blade X3-2B (旧 Sun Blade X6270 M3) プロダクトノート』には、ダウンロードパッケージ内の更新済みのファイ ル、および現在のリリースで修正されているバグに関する情報が記載されていま す。さらに、プロダクトノートには、最新のシャーシのファームウェアでサポート されているサーバーモジュールソフトウェアのバージョンに関する情報も記載され ています。

## ファームウェアおよびソフトウェア入手のオプション

次のオプションのいずれかを使用して、サーバーの最新ファームウェアおよびソフ トウェアセットを入手します:

■ **Oracle System Assistant** – Oracle System Assistant は、出荷時にインストールされる Oracle サーバー用の新しいオプションであり、サーバーのファームウェアおよび ソフトウェアを簡単にダウンロードおよびインストールできるように支援しま す。

Oracle System Assistant の使用方法の詳細は、『[Sun Blade X3-2B \(](http://www.oracle.com/pls/topic/lookup?ctx=E37438&id=SBXISgliee)旧 Sun Blade X6270 M3) 管理ガイド』の「Oracle ILOM Web [インタフェースからの](http://www.oracle.com/pls/topic/lookup?ctx=E37438&id=SBXISgliee) Oracle System Assistant [へのアクセス」を](http://www.oracle.com/pls/topic/lookup?ctx=E37438&id=SBXISgliee)参照してください。

■ **My Oracle Support** – システムのすべてのファームウェアとソフトウェアは、My Oracle Support (<http://support.oracle.com>) から入手できます。

My Oracle Support で入手できるものの詳細は、36 ページの「入手可能なソフト ウェアリリースパッケージ」を参照してください。

My Oracle Support からソフトウェアリリースをダウンロードする方法は、[38](#page-37-0) ページの「My Oracle Support [を使用してファームウェアとソフトウェアをダウン](#page-37-0) [ロードする」を](#page-37-0)参照してください。

■ 物理メディアのリクエスト(PMR) – My Oracle Support から入手できるダウン ロード (パッチ) が含まれている DVD をリクエストできます。 詳細は、40 [ページの「物理メディアのリクエスト](#page-39-0) (オンライン)」を参照してくだ さい。

## 入手可能なソフトウェアリリースパッケージ

My Oracle Support では、ダウンロードは製品ファミリ、製品、およびバージョン別に グループ分けされています。バージョンには 1 つ以上のダウンロード (パッチ) が含 まれます。

サーバーとブレードの場合、パターンは似ています。製品種別はサーバーで す。サーバーごとにリリースセットが含まれます。これらのリリースは本当のソフ トウェア製品のリリースではなく、サーバー用のアップデートのリリースです。こ れらのアップデートはソフトウェアリリースと呼ばれ、まとめてテスト済みの複数

のダウンロードで構成されます。各ダウンロードには、ファームウェア、ドライ バ、またはユーティリティーが含まれます。

My Oracle Support には、次の表に示したとおりの、このサーバーファミリ向けのダウ ンロードタイプのセットが含まれます。これらは物理メディアのリクエスト (PMR) によってリクエストすることもできます。Oracle System Assistant を使用しても、同じ ファームウェアおよびソフトウェアをダウンロードできます。

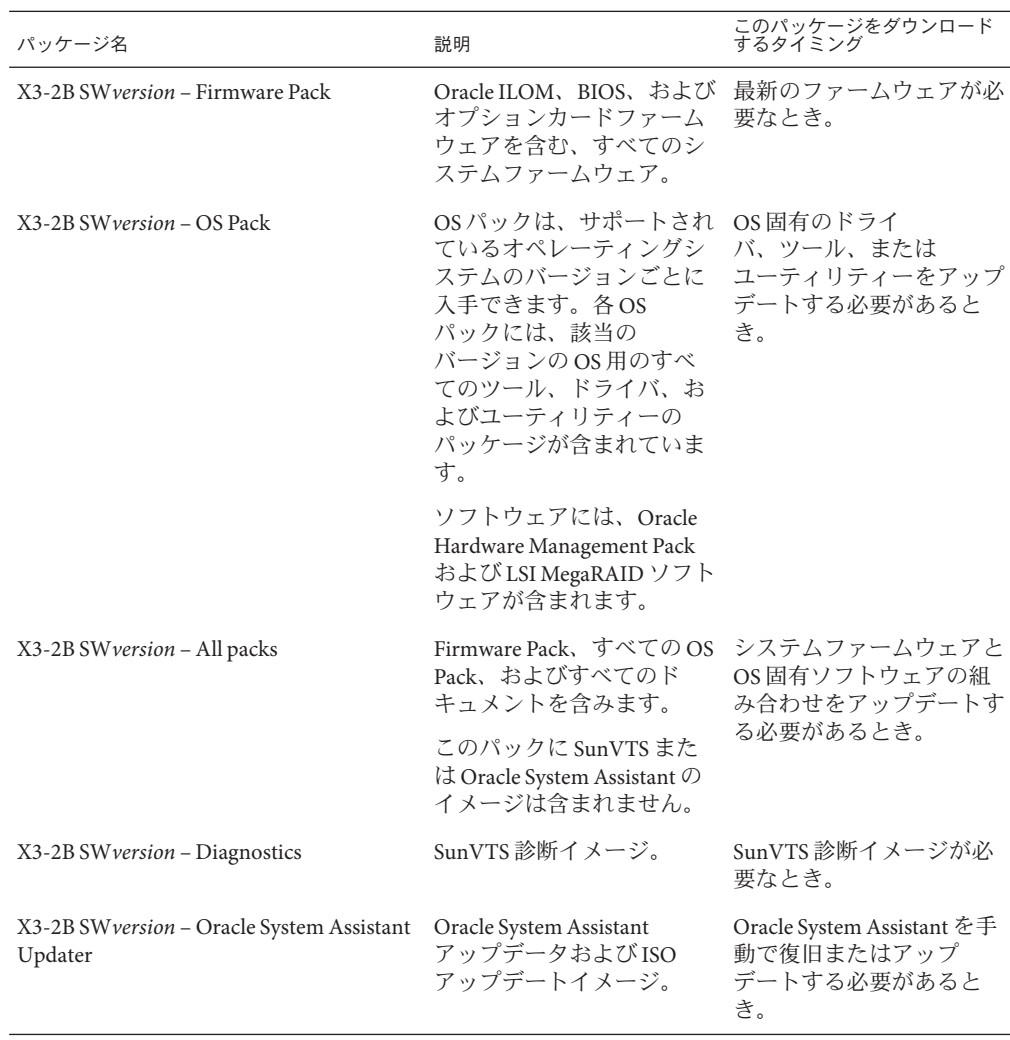

各ダウンロードは zip ファイルで、Read Me と、ファームウェアまたはソフトウェア のファイルを含むサブディレクトリのセットが含まれています。Read Me ファイルに

<span id="page-37-0"></span>は、前回のソフトウェアリリース以降に変更されたコンポーネントと、修正済みの バグの詳細が記載されています。これらのダウンロードのディレクトリ構造の詳細 は、『Sun Blade X3-2B (旧 Sun Blade X6270 M3) 管理ガイド』を参照してください。

## ファームウェアとソフトウェアの入手

このセクションでは、ソフトウェアリリースファイルをダウンロードまたはリクエ ストする方法について説明します。

注 **–** Oracle System Assistantを使用して、最新のソフトウェアリリースを簡単にダウン ロードして使用することもできます。詳細は、『Sun Blade X3-2B (旧 Sun Blade X6270 M3) 管理ガイド』を参照してください。

アップデートされたファームウェアとソフトウェアには、ほかにも2つの入手方法 があります。

- 38ページの「My Oracle Support を使用してファームウェアとソフトウェアをダウ ンロードする」
- 39 [ページの「物理メディアをリクエストする」](#page-38-0)
- ▼ **My Oracle Support**を使用してファームウェアとソ フトウェアをダウンロードする
- **<http://support.oracle.com>**にアクセスします **1**
- **My Oracle Support**にサインインします。 **2**
- ページ上部にある「パッチと更新版」タブをクリックします。 **3** 「パッチと更新版」画面が表示されます。
- 「検索」画面で、「製品またはファミリ**(**拡張検索**)**」をクリックします。 画面に検索フィールドが表示されます。 **4**
- 「製品」フィールドで、ドロップダウンリストから製品を選択します。 **5** あるいは、製品名 (たとえば、Sun Blade X3-2B) の全体または一部を、一致するものが 表示されるまで入力します。
- <span id="page-38-0"></span>「リリース」フィールドで、ドロップダウンリストからソフトウェアリリースを選 **6** 択します。 入手可能なすべてのソフトウェアリリースを表示するには、フォルダを展開しま す。
- 「検索」をクリックします。 ソフトウェアリリースは、ダウンロード (パッチ) のセットで構成されます。 入手可能なダウンロードの説明については、36 [ページの「入手可能なソフトウェア](#page-35-0) [リリースパッケージ」を](#page-35-0)参照してください。 **7**
- パッチを選択するには、パッチ名の横にあるチェックボックスをクリックします**(**複 **8** 数のパッチを選択できます**)**。 アクションパネルがポップアップ表示されます。このパネルには複数のアクション のオプションが表示されます。
- アップデートをダウンロードするには、ポップアップパネルの「ダウンロード」を **9** クリックします。 自動的にダウンロードが開始されます。

### 物理メディアをリクエストする

手続き上、Oracle Web サイトからダウンロードできない場合は、物理メディアのリ クエスト (PMR) によって最新のソフトウェアリリースを入手できます。

次の表で、物理メディアのリクエストを行うための大まかなタスクについて説明 し、詳細情報のリンクを示します。

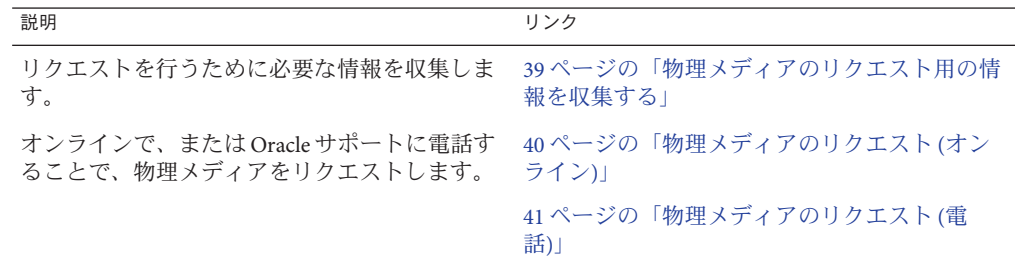

#### 物理メディアのリクエスト用の情報を収集する

物理メディアのリクエスト (PMR) を行うには、サーバーの保証またはサポート契約 が必要です。

PMR を実行する前に、次の情報を収集します:

- <span id="page-39-0"></span>■ 製品名、ソフトウェアリリースのバージョン、および必要なパッチを把握しま す。最新のソフトウェアリリースと、リクエストするダウンロードパッケージ (パッチ) の名前がわかっていると、より簡単にリクエストを行うことができま す。
	- *My Oracle Support* にアクセスできる場合 38 ページの「[My Oracle Support](#page-37-0) を使 [用してファームウェアとソフトウェアをダウンロードする」の](#page-37-0)手順に 従って、最新のソフトウェアリリースを確認し、入手可能なダウンロード (パッチ) を表示します。パッチのリストを表示したあとに、ダウンロード手順 を続けない場合は、「パッチ検索結果」ページから移動できます。
	- *My Oracle Support* にアクセスできない場合 36 [ページの「入手可能なソフト](#page-35-0) [ウェアリリースパッケージ」に](#page-35-0)ある情報を使って、目的のパッケージを判断し てから、最新のソフトウェアリリース用のこれらのパッケージをリクエストし てください。
- 送付先情報を用意します。リクエストのためには、連絡先、電話番号、電子 メールアドレス、会社名、および送付先住所を提供する必要があります。

### ▼ 物理メディアのリクエスト**(**オンライン**)**

- リクエストを行う前に、39 [ページの「物理メディアのリクエスト用の情報を収集す](#page-38-0) [る」に](#page-38-0)記載されている情報を収集します。 始める前に
	- **<http://support.oracle.com>**にアクセスして、サインインします。 **1**
	- ページの右上隅にある「問合せ先」リンクをクリックします。 **2**
	- 「リクエストの説明」セクションで、次を入力します**: 3**
		- **a.** 「リクエスト・カテゴリ」ドロップダウンリストから、次を選択します**:** 物理メディアのリクエスト (レガシー Oracle 製品、Primavera、BEA、Sun 製品)
		- **b.** 「リクエスト・サマリー」フィールドに、次を入力します**: Sun Blade Sun Blade X3-2B** の最新ソフトウェアリリースの **PMR**
	- 「リクエスト詳細」セクションで、次の表に示されている質問に回答します**: 4**

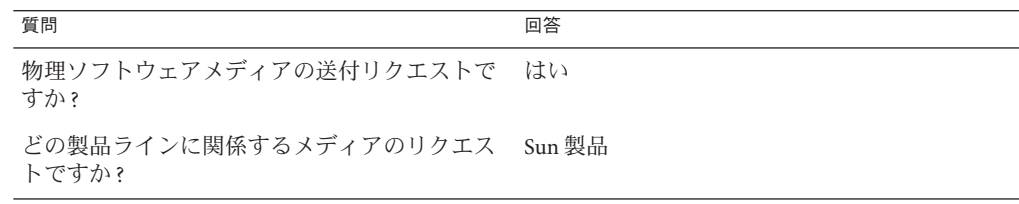

<span id="page-40-0"></span>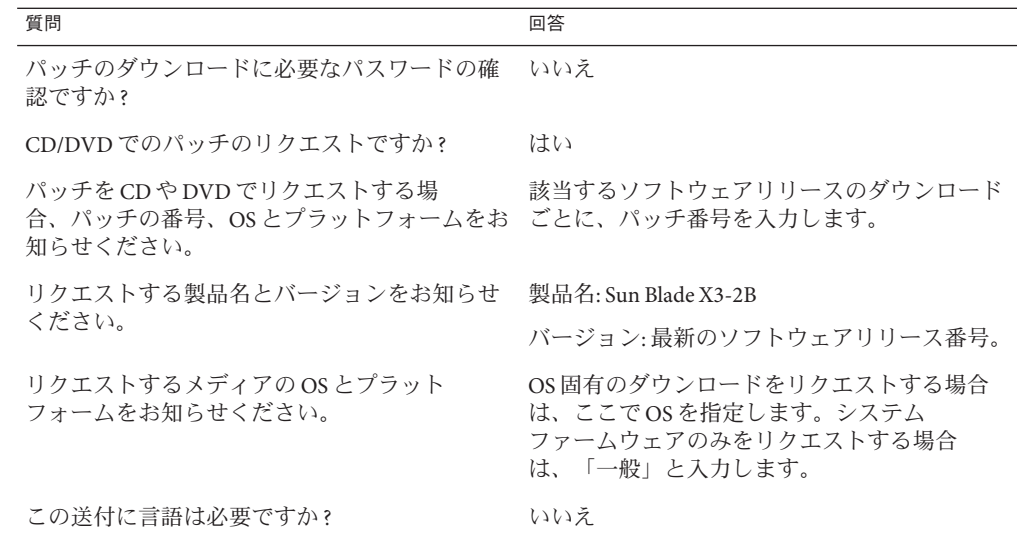

- 送付先の担当者、電話番号、電子メールアドレス、会社名、および送付先住所の情 **5** 報を入力します。
- 「次へ」をクリックします。 **6**
- 「関連ファイル」の下に **Knowledge Article 1361144.1** と入力します **7**
- 「送信」をクリックします。 **8**

## ▼ 物理メディアのリクエスト**(**電話**)**

- リクエストを行う前に、39 [ページの「物理メディアのリクエスト用の情報を収集す](#page-38-0) [る」に](#page-38-0)記載されている情報を収集します。 始める前に
	- **Oracle Global Customer Support Contacts Directory**にある適切な番号を使用して、**Oracle 1** サポートに電話します**:**

<http://www.oracle.com/us/support/contact-068555.html>

- **Sun Blade X3-2B**の物理メディアのリクエスト**(PMR)**を行いたい旨を**Oracle**サポートに **2** 伝えます。
	- **My Oracle Support**から特定のソフトウェアリリースおよびパッチ番号の情報にア クセスできる場合は、この情報をサポート担当者に伝えます。

■ ソフトウェアリリース情報にアクセスできない場合は、**Sun Blade X3-2B**の最新の ソフトウェアリリースをリクエストしてください。

## <span id="page-41-0"></span>アップデートのインストール

以降のトピックでは、ファームウェアとソフトウェアのアップデートのインス トールに関する情報を提供します:

- 42 ページの「ファームウェアをインストールする」
- 43 [ページの「ハードウェアドライバと](#page-42-0) OS ツールのインストール」

## ファームウェアをインストールする

更新されたファームウェアは、次のいずれかを使用してインストールできます:

■ **Oracle Enterprise Manager Ops Center** – Ops Center Enterprise Controller では、Oracle から自動的に最新のファームウェアをダウンロードするか、Enterprise Controller 内にファームウェアを手動でロードできます。どちらの場合も、Ops Center が 1 つ以上のサーバー、ブレード、またはブレードシャーシ上にファームウェアをイ ンストールできます。

詳細については、次にアクセスしてください:

<http://www.oracle.com/us/products/enterprise-manager/opscenter/index.html>

■ **Oracle System Assistant** – Oracle System Assistant では、Oracle の最新のファーム ウェアをダウンロードしてインストールできます。

詳細は、『Sun Blade X3-2B (旧 Sun Blade X6270 M3) [管理ガイド』の「サーバー構成](http://www.oracle.com/pls/topic/lookup?ctx=E37438&id=SBXISglwgj) のための [Oracle System Assistant](http://www.oracle.com/pls/topic/lookup?ctx=E37438&id=SBXISglwgj) の使用」を参照してください。

■ **Oracle Hardware Management Pack** – Oracle Hardware Management Pack 内の fwupdate CLI ツールを使用して、システム内のファームウェアを更新できます。 詳細については、次にアクセスしてください: [http://www.oracle.com/pls/topic/](http://www.oracle.com/pls/topic/lookup?ctx=ohmp)

[lookup?ctx=ohmp](http://www.oracle.com/pls/topic/lookup?ctx=ohmp)。

■ **Oracle ILOM** – Oracle ILOM および BIOS ファームウェアは、Oracle ILOM Web イン タフェースおよび Oracle ILOM CLI を使用して更新できる唯一のファームウェア です。

詳細については、次にアクセスしてください: [http://www.oracle.com/pls/topic/](http://www.oracle.com/pls/topic/lookup?ctx=ilom31) [lookup?ctx=ilom31](http://www.oracle.com/pls/topic/lookup?ctx=ilom31)。

## <span id="page-42-0"></span>ハードウェアドライバと**OS**ツールのインス トール

更新されたハードウェアドライバとオペレーティングシステム (OS) 関連のツール (Oracle Hardware Management Pack など) は、次のいずれかを使用してインストールで きます:

■ Oracle Enterprise Manager Ops Center - 詳細については、次にアクセスしてくださ い:

<http://www.oracle.com/us/products/enterprise-manager/opscenter/index.html>

- **Oracle System Assistant** 詳細は、『Sun Blade X3-2B (旧 [Sun Blade X6270 M3\)](http://www.oracle.com/pls/topic/lookup?ctx=E37438&id=SBXISgkvvy) 管理ガ イド』の「Oracle System Assistant [によるサーバーの設定」を](http://www.oracle.com/pls/topic/lookup?ctx=E37438&id=SBXISgkvvy)参照してください。
- JumpStart、Kickstart、またはサードパーティー製ツールなどのその他の配備メカ ニズム。

詳細は、使用している OS のドキュメントを参照してください。

#### <span id="page-44-0"></span>**B**

BIOS, ブートモード、設定 (Oracle VM), [19–20](#page-18-0)

#### **O**

Oracle System Assistant, 概要 (Oracle VM), [14](#page-13-0) Oracle VM PXE サーバーを使用したインストール, [28](#page-27-0) インストール, [12,](#page-11-0) [21–30](#page-20-0) インストールオプション, [13](#page-12-0) インストールタスク表, [11](#page-10-0) ソフトウェアのバージョンとアップデート, [12](#page-11-0) ドライバのインストール, [32–33,](#page-31-0) [33–34](#page-32-0) メディアのインストール, [25–28](#page-24-0) メディアのダウンロード, [17–18,](#page-16-0) [18–19](#page-17-0) リソースの作成と管理, [34](#page-33-0) OS インストール支援, Oracle VM, [21–25](#page-20-0) OS のインストール, Oracle VM, [9](#page-8-0) OS の手動インストール, Oracle VM, [25–28](#page-24-0)

#### **P**

Preboot Execution Environment (PXE) Oracle VM のインストール, [28](#page-27-0) 設定 (Oracle VM), [18–19](#page-17-0)

#### **U**

Unified Extensible Firmware Interface (UEFI), 「BIOS を参照」を参照

さ

サポートされている オペレーティングシステム Oracle VM, [12](#page-11-0)

そ ソフトウェア, インストール (Oracle VM), [31–32](#page-30-0)

た ダウンロード Oracle VM, [17–18,](#page-16-0) [18–19](#page-17-0)

つ ツールとドライバ インストール Oracle VM, [31–34](#page-30-0)

と ドライバ 個別インストール Oracle VM, [33–34](#page-32-0) すべてインストール Oracle VM, [32–33](#page-31-0) は ハードウェアとソフトウェア 情報 Oracle VM, [12](#page-11-0)

ふ プロダクトノートドキュメント, Oracle VM, [12](#page-11-0)

り リモートインストール, 設定 (Oracle VM), [18–19](#page-17-0)

ろ ローカルインストール, 設定 (Oracle VM), [17–18](#page-16-0)